# XML Messaging API Technical Documentation

**Site version: 6.8.1+ Document version: 2.8 Author: Greg J Preece Author: Kris Bloe [txttoolstechies@blackboard.com](mailto:txttoolstechies@blackboard.com) Date: 02/05/2012**

The information contained herein is the property of Blackboard (UK) Ltd, and may not be copied, used or disclosed in whole or in part, except with the prior written permission of Blackboard (UK) Ltd.

### **Contents**

[XML](#page-2-0) [Connector](#page-2-0) [for](#page-2-0) [Messaging](#page-2-0) [What](#page-2-0) [is](#page-2-0) [the](#page-2-0) [XML](#page-2-0) [Connector?](#page-2-0) [Requirements](#page-2-0) [for](#page-2-0) [Using](#page-2-0) [the](#page-2-0) [XML](#page-2-0) [Messaging](#page-2-0) [Connector](#page-2-0) [The](#page-3-0) [XML](#page-3-0) [Messaging](#page-3-0) [Connector](#page-3-0) [Test](#page-3-0) [Page](#page-3-0) [The <Request> Element](#page-4-0) [The <Authentication> Element](#page-4-0) [Sending](#page-5-0) [an](#page-5-0) [SMS](#page-5-0) [Message](#page-5-0) [Getting](#page-9-0) [Status](#page-9-0) [Updates](#page-9-0) [Retrieving](#page-11-0) [Inbound](#page-11-0) [Messages](#page-11-0) **[Getting](#page-14-0) [Account](#page-14-0) [Details](#page-14-0) [Inbox](#page-15-0) [Counts](#page-15-0)** [Example](#page-16-0) [Request](#page-16-0) [and](#page-16-0) [Response](#page-16-0) [Error](#page-19-0) [Codes](#page-19-0) [XML](#page-20-0) [Push](#page-20-0) [API](#page-20-0) [for](#page-20-0) [Messaging](#page-20-0) [What](#page-21-0) [is](#page-21-0) [the](#page-21-0) [XML](#page-21-0) [Push](#page-21-0) [API?](#page-21-0) [How](#page-21-0) [to](#page-21-0) [use](#page-21-0) [the](#page-21-0) [API](#page-21-0) [A](#page-21-0) [few](#page-21-0) [notes](#page-21-0) [about](#page-21-0) [the](#page-21-0) [XML](#page-21-0) [push](#page-21-0) [API:](#page-21-0) [InboundMessage](#page-22-0) [Response](#page-22-0) [Structure](#page-22-0) [in](#page-22-0) [XML](#page-22-0) [Push:](#page-22-0) [Version](#h.mgjepx54kjrp) [History](#h.mgjepx54kjrp)

# XML Connector for Messaging

### <span id="page-2-0"></span>**What is the XML Connector?**

The XML Connector allows web and application developers a fast, flexible and standardsbased method for sending and receiving SMS messages as well as status updates for sent messages. XML is delivered to the server using the standard HTTP 1.1/1.0 POST to a web form. All responses from the connector are also provided to the requesting client as XML.

The required structure of the XML, as well as that of the expected response from the connector, is described in the following section.

For more information on XML see the W3C XML site at:

http://www.w3.org/XML/

For more information on HTTP 1.1 see the relevant RFC

RFC2616: Hypertext Transfer Protocol -- HTTP/1.1 [http://www.ietf.org/rfc/rfc2616.txt](http://www.google.com/url?q=http%3A%2F%2Fwww.ietf.org%2Frfc%2Frfc2616.txt&sa=D&sntz=1&usg=AFQjCNHsMPGhurbOqAj57n2j1rVeJ6BQ_Q)

**NB:** If you are intending to use the newer HTTP 1.1 rather than HTTP 1.0, please ensure that your client or code is capable of handling the Transfer-Encoding:Chunked header, as large responses will be chunked by the server.

### **Requirements for Using the XML Messaging Connector**

In order to send or receive messages through the XML messaging connector, you first build the required XML document, URI-encode it to ensure there are no problems during transmission, and then send the document to the XML connector over HTTP 1.1/1.0.

The complete XML structure for request **MUST** be contained in a <Request> tag and **MUST** contain an Authentication structure and one or more sub-elements. Please correctly escape any character fields using <![CDATA[]]> tags, and URI-encode your transmissions, to prevent parse errors. Please also note that **XML is case sensitive** and tags should be used as shown.

#### **NB: ConnectTxt accounts must be enabled for use with the XML connector. Contact [txttoolssupport@blackboard.com](mailto:txttoolssupport@blackboard.com) if you need to have your account enabled.**

It is recommended to use the SSL 128-bit encrypted version of the XML connector. The SSL connector version is available at: [https://www.txttools.co.uk/connectors/XML/xml.jsp](http://www.google.com/url?q=https%3A%2F%2Fwww.txttools.co.uk%2Fconnectors%2FXML%2Fxml.jsp%3FXMLPost&sa=D&sntz=1&usg=AFQjCNHIvXjII6iP1iT0Edk0PMbLMPWxVg)

If your client cannot handle SSL, the unencrypted address for the XML messaging connector is:

[http://www.txttools.co.uk/connectors/XML/xml.jsp](http://www.google.com/url?q=http%3A%2F%2Fwww.txttools.co.uk%2Fconnectors%2FXML%2Fxml.jsp%3FXMLPost&sa=D&sntz=1&usg=AFQjCNGV0WZL124fd4Ziv4NUU7tq-j-xAA)

The XML payload should be sent via POST to the appropriate connector URL, as the value of a POST variable called XMLPost.

**Please note:** When connecting to the XML messaging connector, we ask that you please set your User-Agent string to be the name of your integration product or institution, or your ConnectTxt <span id="page-3-0"></span>username if this is not possible. This enables us to identify which users are having problems connecting, and assist them if necessary.

### **The XML Messaging Connector Test Page**

If you wish to test your constructed XML manually before using it as part of an automatic system, you can use the XML connector test page to do so. Open your chosen browser and go to:

[https://www.txttools.co.uk/connectors/XML/xml.jsp?test=true](http://www.google.com/url?q=https%3A%2F%2Fwww.txttools.co.uk%2Fconnectors%2FXML%2Fxml.jsp%3Ftest%3Dtrue&sa=D&sntz=1&usg=AFQjCNHQPhI0nMvbkzoKJMyldMlXBV6yeA)

This will display a very basic page containing only a textbox and a submit button. If you cut and paste your XML into this box, and click the submit button, it will be run on the live site, and the result displayed onscreen.

(Mozilla Firefox users may need to click CTRL+U to open the returned XML.)

**Please note:** This test page operates on the live site. If you put an XML request into it asking that a message be sent, that message **will** be sent.

### <span id="page-4-0"></span>**The <Request> Element**

The <Request> element is the root tag of the XML document. All XML sent to the connector must be contained within a <Request> tag, or you will receive an error message in response.

### **The <Authentication> Element**

Each XML structure sent to the server **MUST** contain the authentication structure. The authentication structure, contains two required elements <Username> and <Password>. These contain the username and password of the ConnectTxt account you want to send/receive messages through.

**Please note: ConnectTxt accounts must be enabled for use with the XML connector. Contact [txttoolssupport@blackboard.com](mailto:txttoolssupport@blackboard.com) if you need to have your account enabled.**

#### **Authentication Structure Elements:**

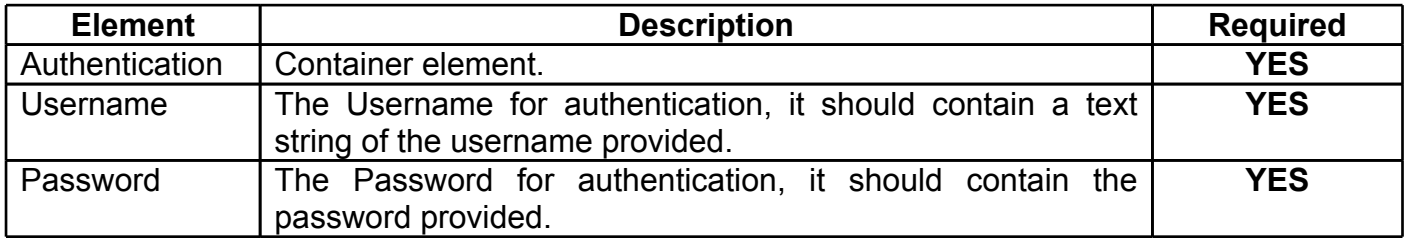

#### **Example Authentication Structure:**

```
<Authentication>
     <Username><![CDATA[MyUsername]]></Username>
     <Password><![CDATA[MyPassword]]></Password>
</Authentication>
```
### <span id="page-5-0"></span>**Sending an SMS Message**

To send a message, you need to include one or more <Message> elements. This element should include the items necessary for message delivery. Required fields are <MessageText>, <Type> and at least one <Phone> or <GroupId> tag.

#### **<Message> Structure Elements**:

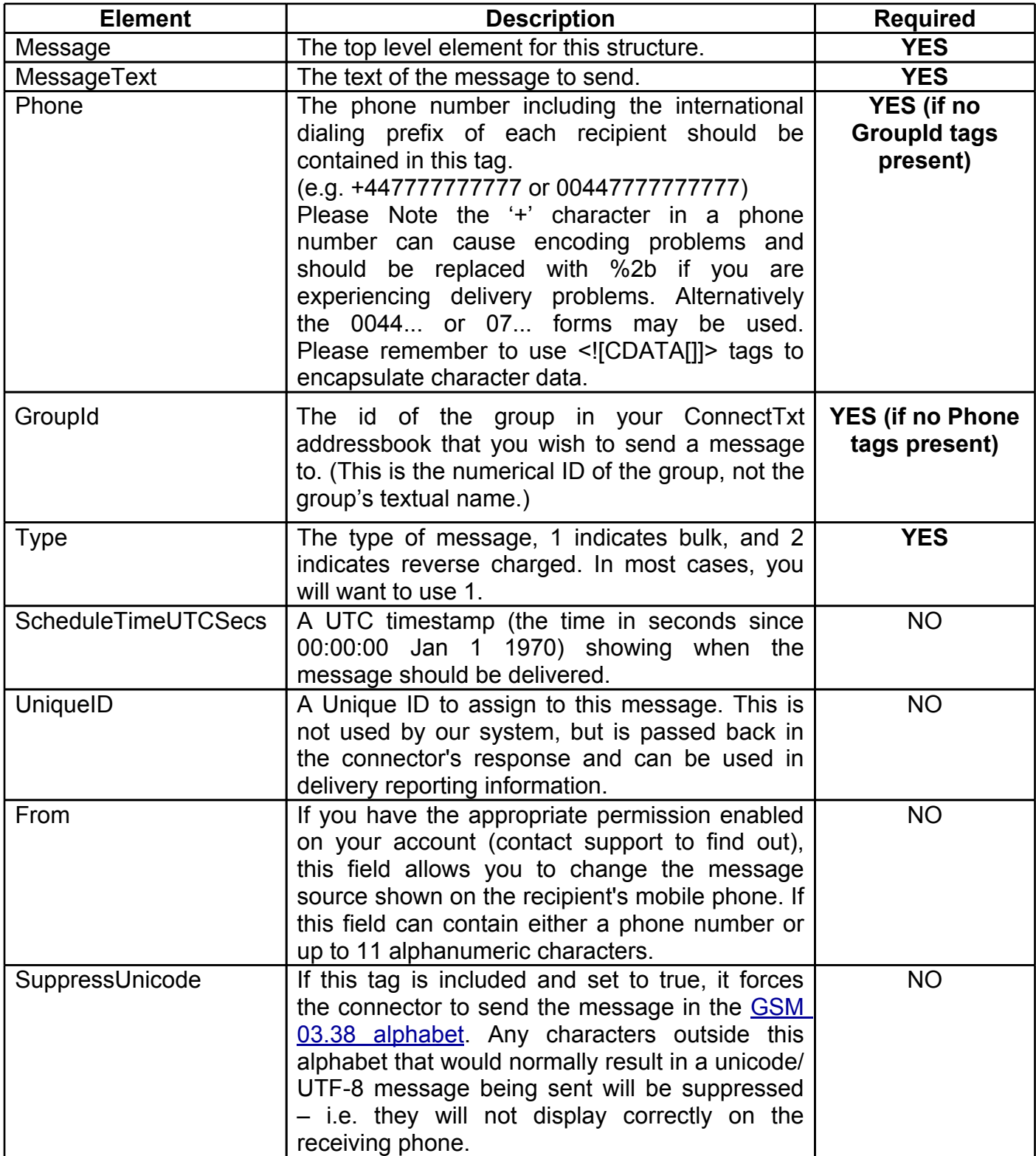

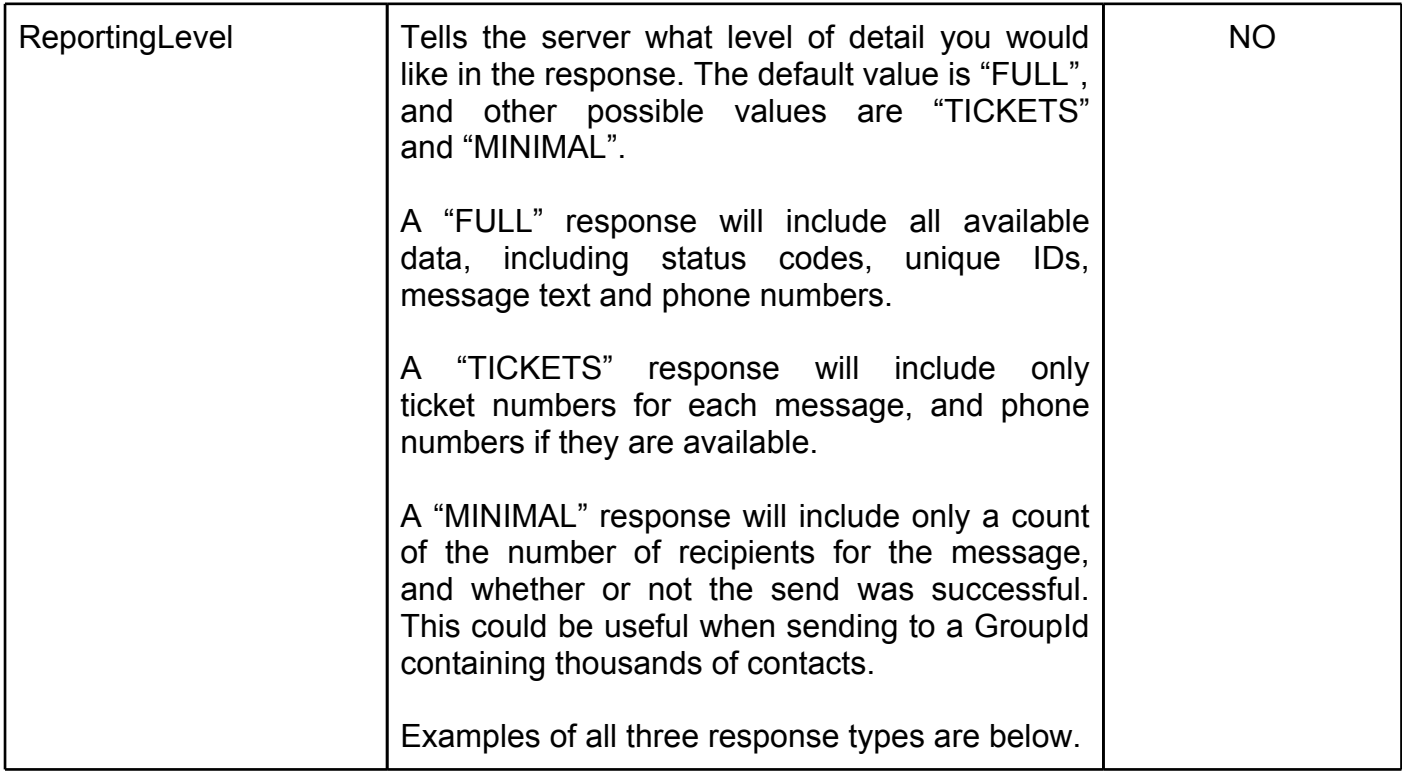

#### **Example Message Request:**

```
<Message>
     <MessageText><![CDATA[The Message Text]]></MessageText>
     <Phone><![CDATA[+441234567890]]></Phone>
     <GroupId>12345</GroupId>
     <Type>1</Type>
     <ScheduleTimeUTCSecs>1234567890</ScheduleTimeUTCSecs>
     <UniqueID><![CDATA[Just an ID]]></UniqueID>
     <From><![CDATA[GregJPreece]]></From>
     <SuppressUnicode>FALSE</SuppressUnicode>
     <ReportingLevel><![CDATA[FULL]]></ReportingLevel>
```
</Message>

The resulting <MessageStatus> structure will contain the message ticket and initial status. It will also include the details of the message itself, so the receiving system can easily identify source messages and associate them with the tickets provided for retrieving status information.

#### **Full-response reporting:**

This first example shows the response you will receive if <ReportingLevel> is set to "FULL":

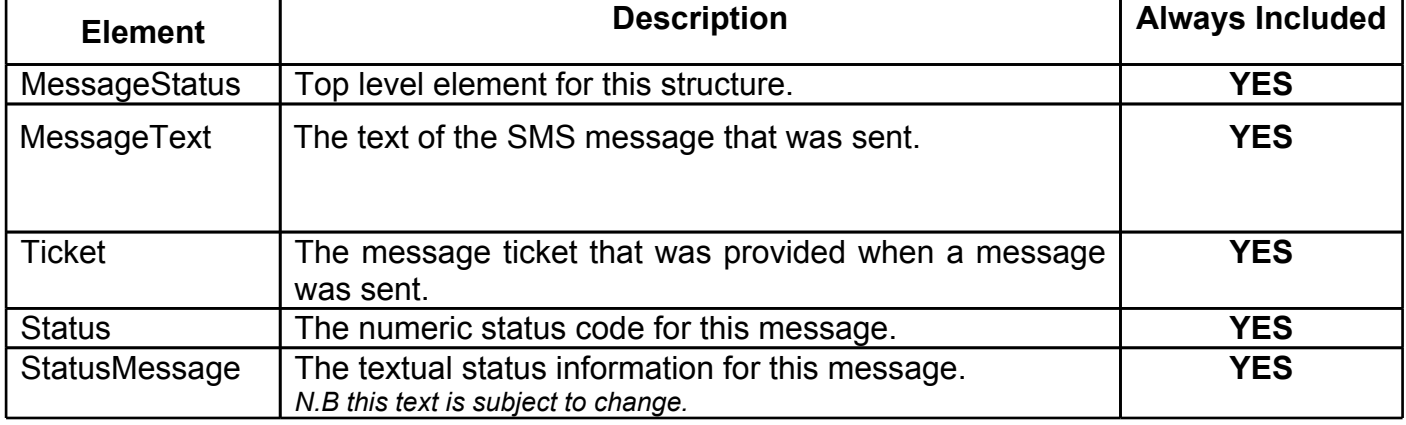

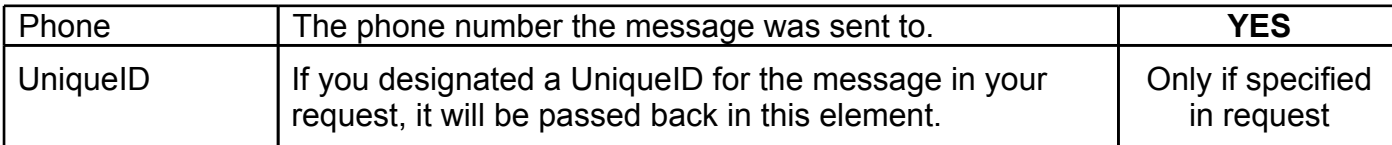

#### **Example response with full reporting:**

```
<MessageStatus>
     <MessageText><![CDATA[The Message Text]]></MessageText>
     <Phone><![CDATA[+441234567890]]></Phone>
     <UniqueID><![CDATA[Just an ID]]></UniqueID>
     <Ticket>123</Ticket>
     <Status>0</Status>
     <StatusMessage>
           <![CDATA[Queued For Delivery]]>
     </StatusMessage>
</MessageStatus>
```
(You will receive one of these blocks for each individual SMS sent)

Below is the response of the same message again, but with ReportingLevel set to "TICKETS":

#### **Tickets-only response structure:**

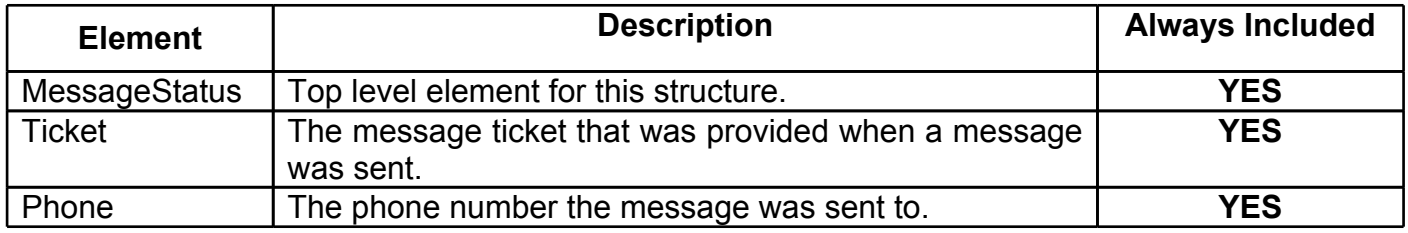

#### **Example response with reporting set to tickets-only:**

```
<MessageStatus>
     <Phone><![CDATA[+441234567890]]></Phone>
     <Ticket>123</Ticket>
</MessageStatus>
```
(You will receive one of these blocks for each individual SMS sent.)

Finally, here is the response for that message one more time, but with ReportingLevel set to "MINIMAL":

#### **Minimal ticket response structure:**

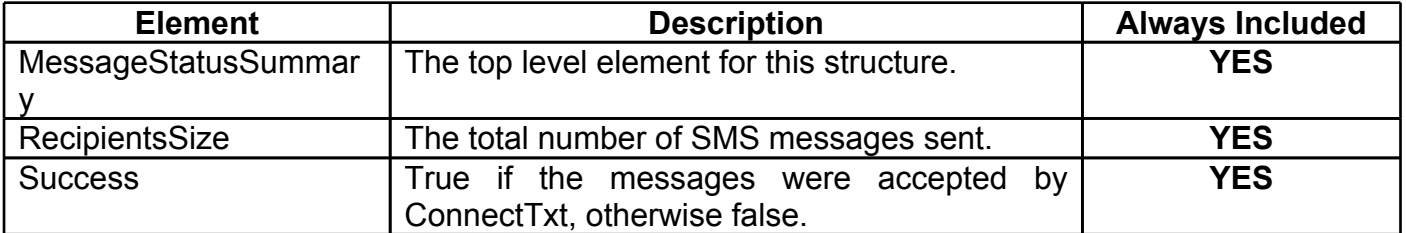

### **Example Response with minimal reporting:**

```
<Response>
     <MessageStatusSummary>
          <RecipientsSize>17397</RecipientsSize>
          <Success>true</Success>
     </MessageStatusSummary>
</Response>
```
(You will only ever receive one MessageStatusSummary block for all messages sent in a request)

### <span id="page-9-0"></span>**Getting Status Updates**

To fetch status updates for messages previously sent through the XML connector, you need to send a <RequestStatus> element in your XML request. The only valid sub-element is <Ticket> which should contain the message ticket assigned when a message was sent. Each <Ticket> element requires its own <RequestStatus> parent element.

As with sending messages, the response will contain a numeric status code (See Status Response Codes table below) and a textual status message.

*PLEASE NOTE: The textual status message may change without notice. Status updates should use the numeric status code rather than the status message to identify delivery status.*

#### **Status Request Structure:**

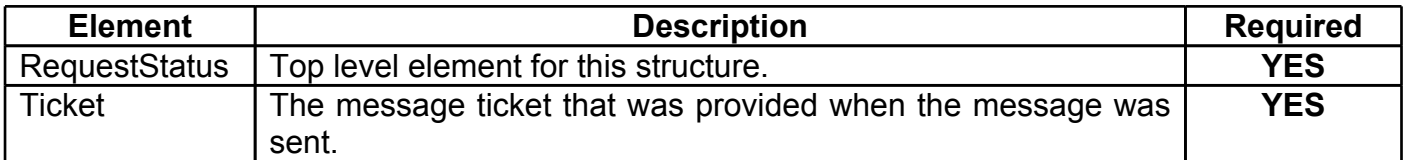

#### **Example Status Request:**

```
<RequestStatus>
     <Ticket>123</Ticket>
</RequestStatus>
```
#### **Response Structure:**

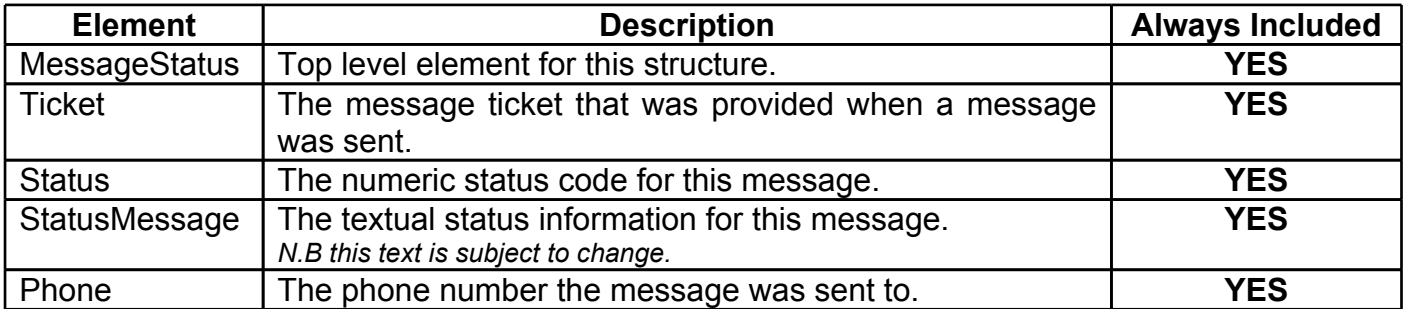

#### **Example Response**:

```
<MessageStatus>
     <Ticket>123</Ticket>
     <Status>5</Status>
     <StatusMessage>
          <![CDATA[Delivered To Handset]]>
     </StatusMessage>
     <Phone><![CDATA[+441234567890]]></Phone>
</MessageStatus>
```
#### **Status Codes:**

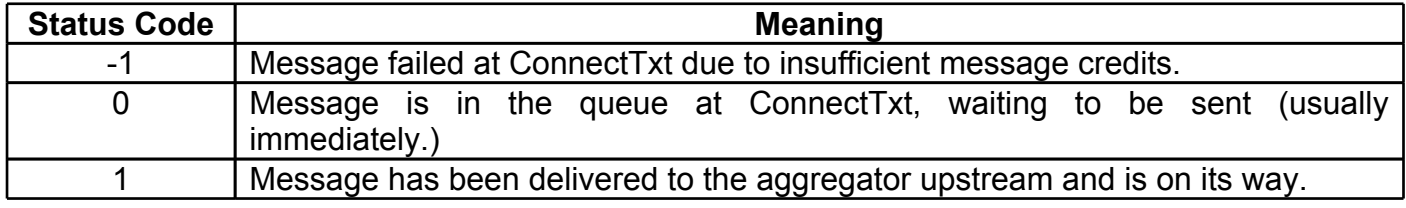

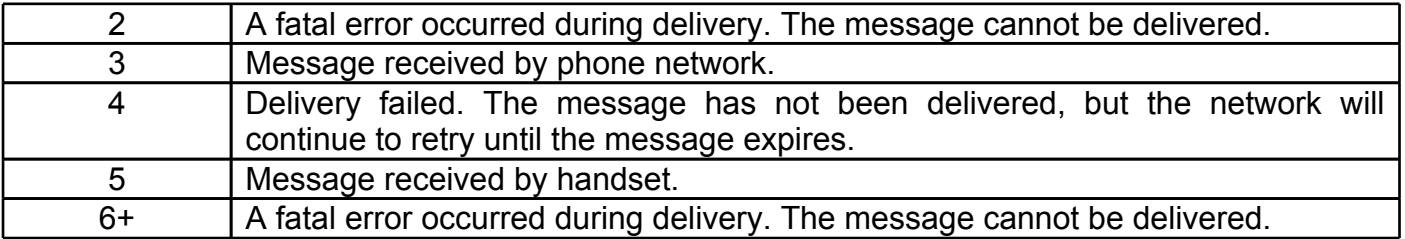

### <span id="page-11-0"></span>**Retrieving Inbound Messages**

The RetrieveInbound structure is used to request any messages on the server that have been queued for delivery to your account.

#### **Retrieve Inbound Request Structure:**

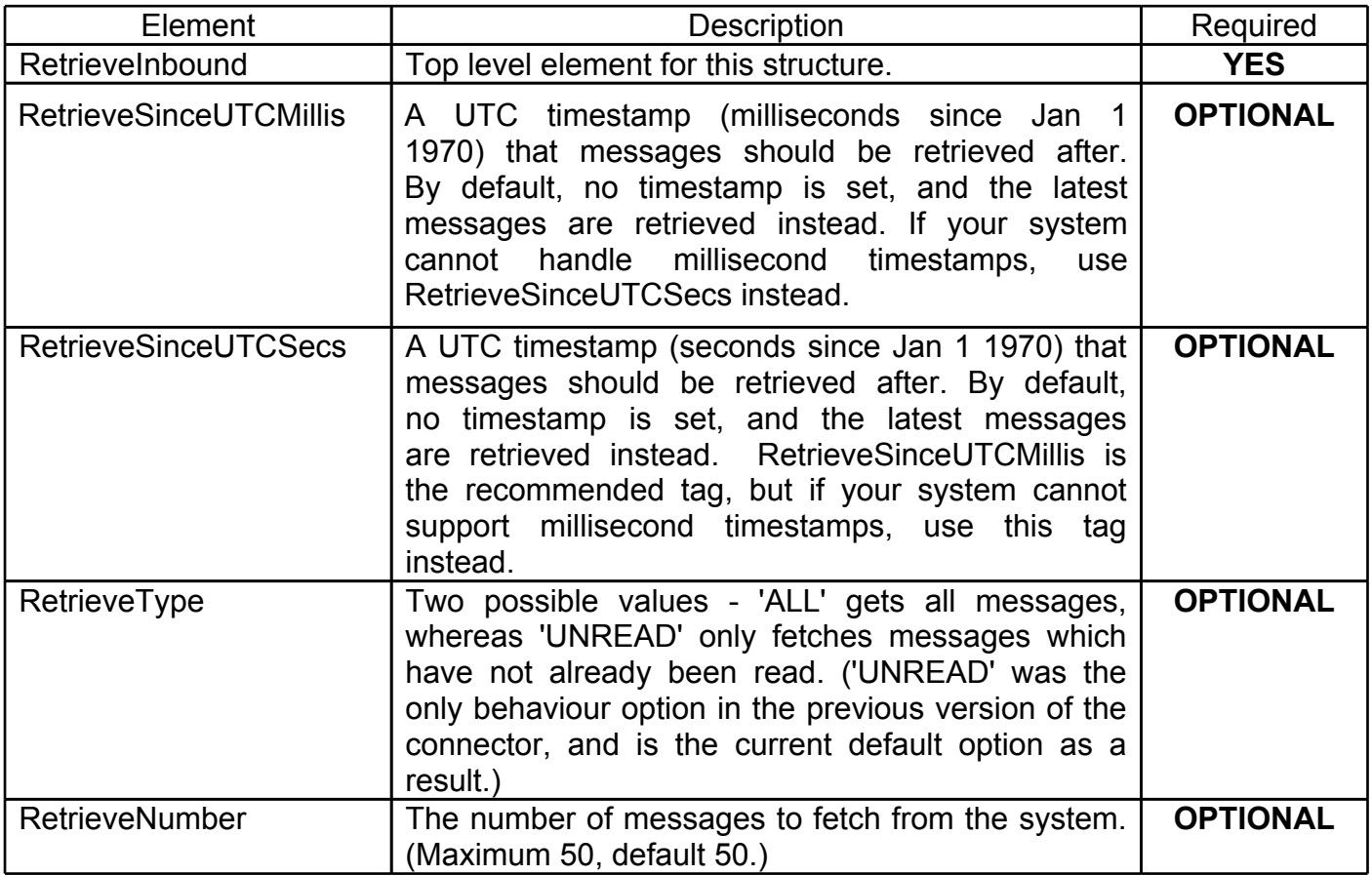

**Please Note:** Unread messages are marked as read once they have been fetched through the XML connector.

#### **Example Retrieve Inbound Request:**

```
<RetrieveInbound>
     <RetrieveSinceUTCMillis>1234567890123</RetrieveSinceUTCMillis>
     <RetrieveType><![CDATA[UNREAD]]></RetrieveType>
     <RetrieveNumber>10</RetrieveNumber>
</RetrieveInbound>
```
While the <RetrieveType> and <RetrieveNumber> are fairly self explanatory, it is worth taking a moment to fully explain the effects of <RetrieveSinceUTCMillis> or <RetrieveSinceUTCSecs>. Normally, if you specify only <RetrieveType> and/or <RetrieveNumber>, the system will search backwards in time from the present for messages – i.e. you will get the most recently received messages.

However, if you specify a timestamp in either <RetrieveSinceUTCMillis> or <RetrieveSinceUTCSecs>, the system will search for messages from that timestamp **forwards**. So if you used the example above, the system would return the first 10 messages that arrived after the 1234567890123 timestamp.

This is done so that users accessing the API via an automated system can make a message request, store the timestamp of the last message received (or the time at which they make the request), and then supply that timestamp as a parameter the next time they request messages – 'get everything since my last check.'

#### **InboundMessage Response Structure:**

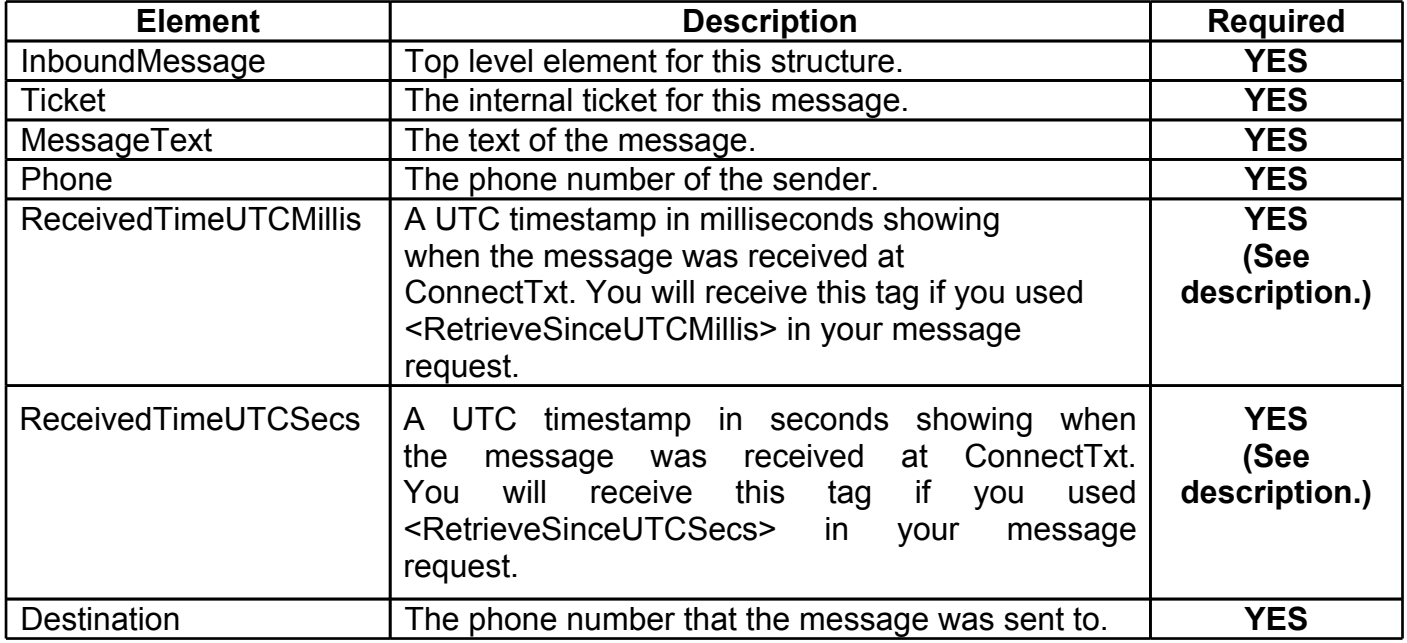

#### **Example Response:**

<InboundMessage>

```
<Ticket>1278</Ticket>
<MessageText><![CDATA[Example]]></MessageText>
<Phone><![CDATA[+4471234567890]]></Phone>
<ReceivedTimeUTCMillis>1234567890123</ReceivedTimeUTCMillis>
<Destination><![CDATA[88020]]></Destination>
```
</InboundMessage>

If the system detects that there are more messages in the set to be retrieved, then it will also return a <MessagesLeftInSet> element. For example, if a request were made for all the latest unread messages, and 60 unread messages were present in the inbox, the ConnectTxt system would return the first 50 messages, then return a <MessagesLeftInSet> element with the value 10.

This, again, is designed to prevent messages in the inbox from being missed due to the returned data set being too large.

#### **MessagesLeftInSet Response Structure:**

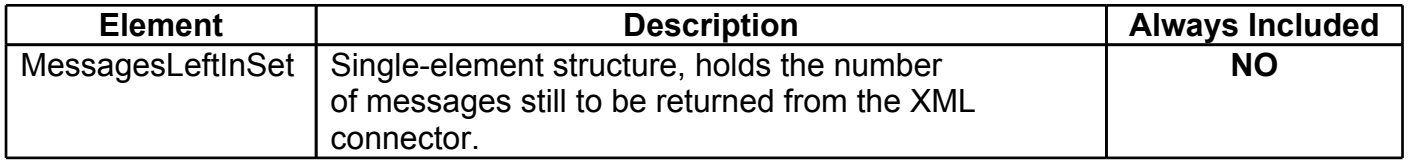

#### **Example Response with MessagesLeftInSet element:**

```
<InboundMessage>
    <Ticket>1278</Ticket>
     <MessageText><![CDATA[Example]]></MessageText>
     <Phone><![CDATA[+447777777776]]></Phone>
     <ReceivedTimeUTCMillis>1234567890123</ReceivedTimeUTCMillis>
     <Destination><![CDATA[88020]]></Destination>
</InboundMessage>
```
<MessagesLeftInSet>1</MessagesLeftInSet>

### <span id="page-14-0"></span>**Getting Account Details**

When using ConnectTxt accounts via the XML connector, you may wish to know how how many message credits you have remaining on a given account, or how many messages have been sent through it. These basic account statistics are available for querying via the <AccountDetails> element. This structure is rather new, so it is worth noting that previous structures will continue to work.

#### **Account Details Request Structure:**

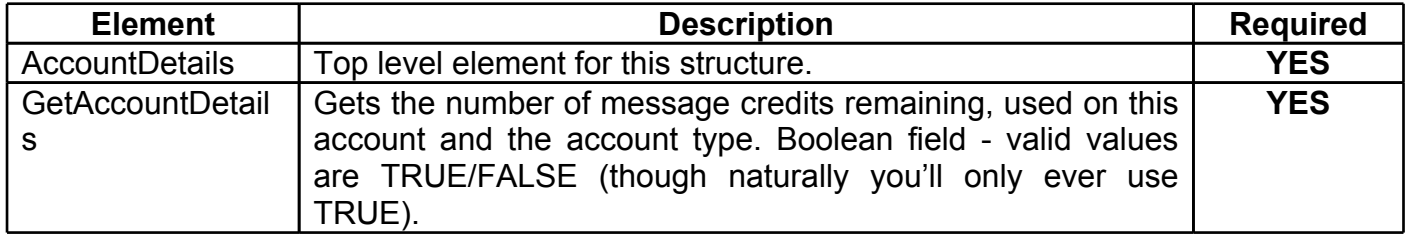

#### **Example Detail Request:**

```
<AccountDetails>
     <GetAccountDetails>
          <![CDATA[TRUE]]>
     </GetAccountDetails>
</AccountDetails>
```
#### **Account Details Response Structure:**

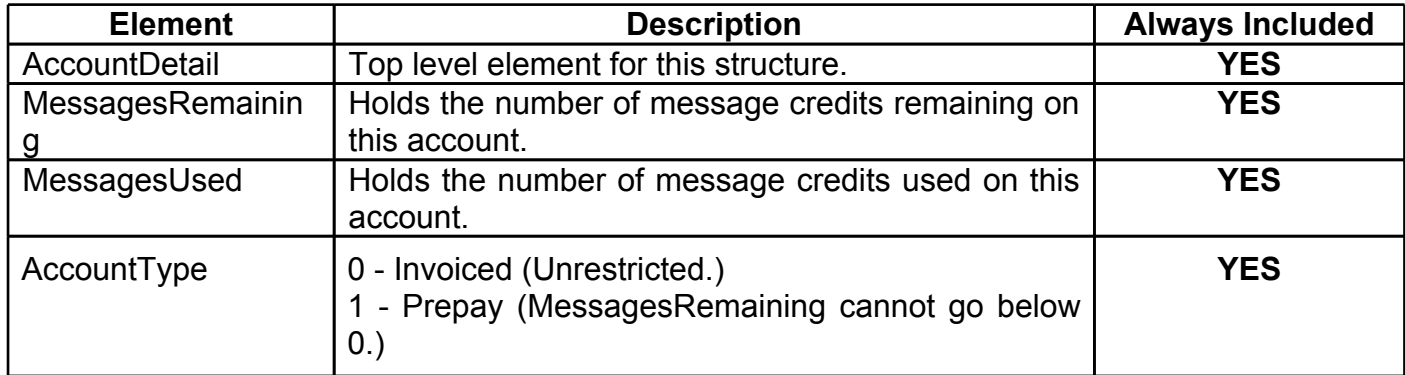

#### **Example Detail Response:**

```
<AccountDetail>
     <MessagesRemaining>50</MessagesRemaining>
     <MessagesUsed>15</MessagesUsed>
     <AccountType>1</AccountType>
</AccountDetail>
```
### <span id="page-15-0"></span>**Inbox Counts**

You can now request a count of the number of read/unread SMS messages in your ConnectTxt inbox. This is useful for applications that wish to read the inbox without necessarily caching all of it locally.

#### **Inbox Count Request Structure:**

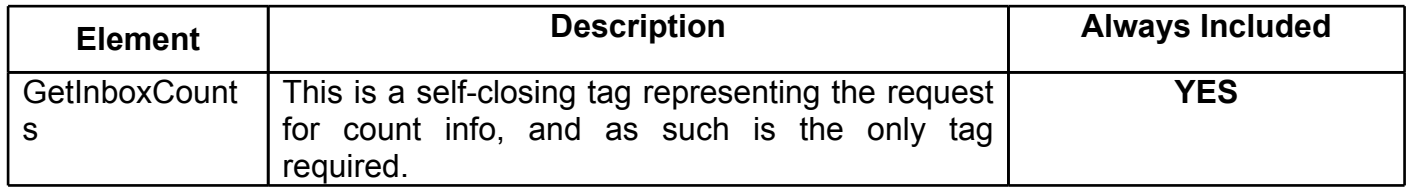

#### **Example Count Request:**

<GetInboxCounts />

#### **Inbox Count Response Structure:**

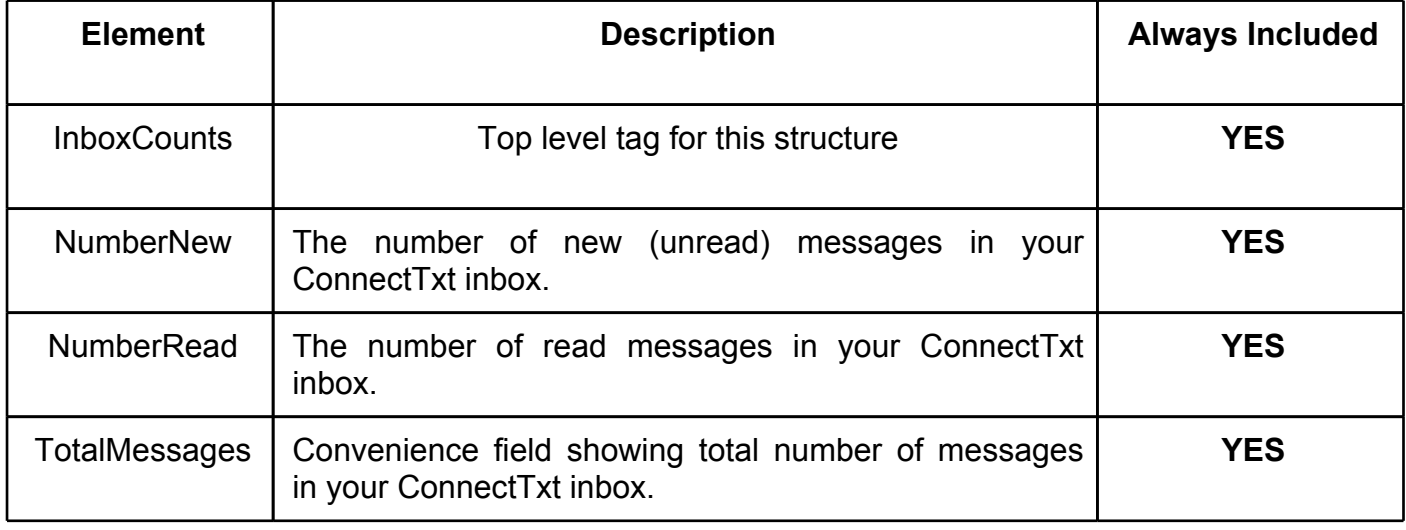

```
<Response>
     <InboxCounts>
          <NumberNew>12</NumberNew>
          <NumberRead>38</NumberRead>
          <TotalMessages>50</TotalMessages>
     </InboxCounts>
```
</Response>

### <span id="page-16-0"></span>**Example Request and Response**

Below is a full example request to the connector where two messages are sent, three inbound are retrieved, a status update is requested for one message that is outstanding, and account details are retrieved.

*PLEASE NOTE: When copy-pasting the text below, you may need to replace the double quotes as matching quotes may not be understood by the XML.*

#### **Example Request:**

```
<?xml version='1.0'?>
<Request>
     <Authentication>
           <Username><![CDATA[MyUsername]]></Username>
           <Password><![CDATA[MyPassword]]></Password>
     </Authentication>
     <Message>
           <MessageText>
                <![CDATA[This is a test message.]]>
           </MessageText>
           <Phone><![CDATA[+447777777777]]></Phone>
           <Type>1</Type>
           <ScheduleTimeUTCSecs>1234567890</ScheduleTimeUTCSecs>
           <UniqueID><![CDATA[Techies]]></UniqueID>
           <ReportingLevel><![CDATA[FULL]]></ReportingLevel>
     </Message>
     <Message>
           <MessageText>
                <![CDATA[This is a another test message.]]>
           </MessageText>
           <Phone><![CDATA[+447777777777]]></Phone>
           <Phone><![CDATA[+447777777778]]></Phone>
           <Type>1</Type>
     </Message>
     <RetrieveInbound>
           <RetrieveSinceUTCMillis>1234567890123</RetrieveSinceUTCMillis>
           <RetrieveType><![CDATA[UNREAD]]></RetrieveType>
           <RetrieveNumber>3</RetrieveNumber>
     </RetrieveInbound>
     <RequestStatus>
           <Ticket>1234</Ticket>
     </RequestStatus>
     <AccountDetails>
           <GetAccountDetails>
                <![CDATA[TRUE]]>
           </GetAccountDetails>
     </AccountDetails>
     <GetInboxCounts />
</Request>
```
#### **Example Response:**

```
<?xml version='1.0'?>
<Response>
     <MessageStatus>
           <MessageText>
                <![CDATA[This is a test message.]]>
           </MessageText>
           <Phone><![CDATA[+447777777777]]></Phone>
           <Type>1</Type>
           <Ticket>1235</Ticket>
           <Status>0</Status>
           <StatusMessage>
                <![CDATA[Queued For Delivery]]>
           </StatusMessage>
     </MessageStatus>
     <MessageStatus>
           <MessageText>
                <![CDATA[This is a another test message.]]>
           </MessageText>
           <Phone><![CDATA[+447777777777]]></Phone>
           <Type>1</Type>
           <Ticket>3236</Ticket>
           <Status>0</Status>
           <StatusMessage>
                <![CDATA[Queued For Delivery]]>
           </StatusMessage>
     </MessageStatus>
     <MessageStatus>
           <MessageText>
                <![CDATA[This is a another test message.]]>
           </MessageText>
           <Phone><![CDATA[+447777777778]]></Phone>
           <Type>1</Type>
           <Ticket>3237</Ticket>
           <Status>0</Status>
           <StatusMessage>
                <![CDATA[Queued For Delivery]]>
           </StatusMessage>
     </MessageStatus>
     <InboundMessage>
           <Ticket>1278</Ticket>
           <MessageText>
                <![CDATA[But can I send to Myself?]]>
           </MessageText>
           <Phone><![CDATA[+447777777777]]></Phone>
           <ReceivedTimeUTCMillis>123456123456</ReceivedTimeUTCMillis>
           <Destination><![CDATA[88020]]></Destination>
     </InboundMessage>
     <InboundMessage>
           <Ticket>3122</Ticket>
           <MessageText><![CDATA[Message 2]]></MessageText>
           <Phone><![CDATA[+447777777777]]></Phone>
           <ReceivedTimeUTCMillis>123456123456</ReceivedTimeUTCMillis>
           <Destination><![CDATA[88020]]></Destination>
     </InboundMessage>
     <InboundMessage>
           <Ticket>3343</Ticket>
```

```
<MessageText><![CDATA[Message 3]]></MessageText>
           <Phone><![CDATA[+447777777777]]></Phone>
           <ReceivedTimeUTCMillis>123456123456</ReceivedTimeUTCMillis>
           <Destination><![CDATA[88020]]></Destination>
     </InboundMessage>
     <MessagesLeftInSet>5</MessagesLeftInSet>
     <MessageStatus>
          <Ticket>1234</Ticket>
          <Status>5</Status>
           <StatusMessage>
                <![CDATA[Delivered To Handset]]>
           </StatusMessage>
     </MessageStatus>
     <AccountDetail>
           <MessagesRemaining>50</MessagesRemaining>
           <MessagesUsed>15</MessagesUsed>
           <AccountType>0</AccountType>
     </AccountDetail>
     <InboxCounts>
          <NumberNew>12</NumberNew>
           <NumberRead>38</NumberRead>
           <TotalMessages>50</TotalMessages>
     </InboxCounts>
</Response>
```
# Error Codes

<span id="page-19-0"></span>The following error codes may be seen when connecting to ConnectTxt.

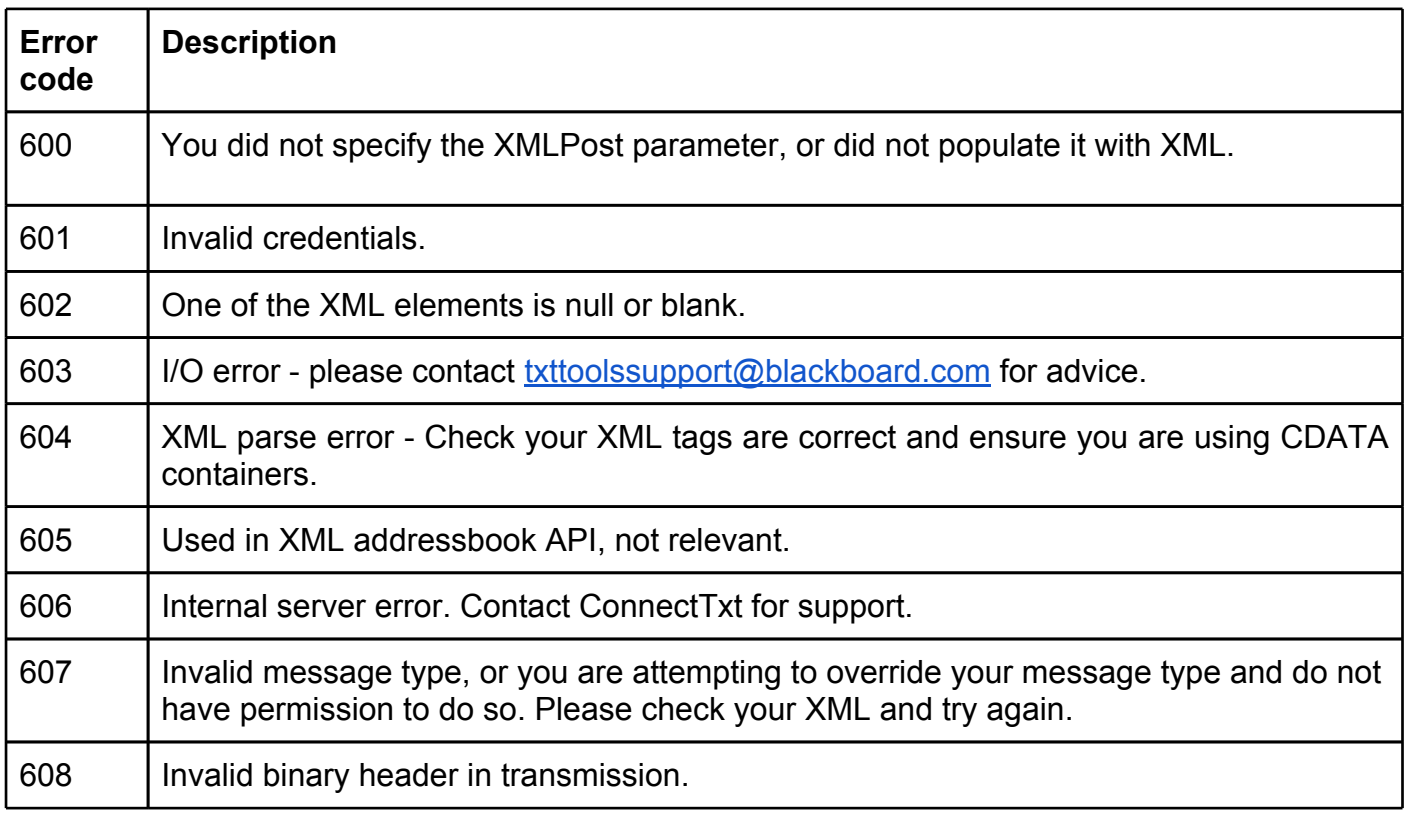

#### **Error response structure:**

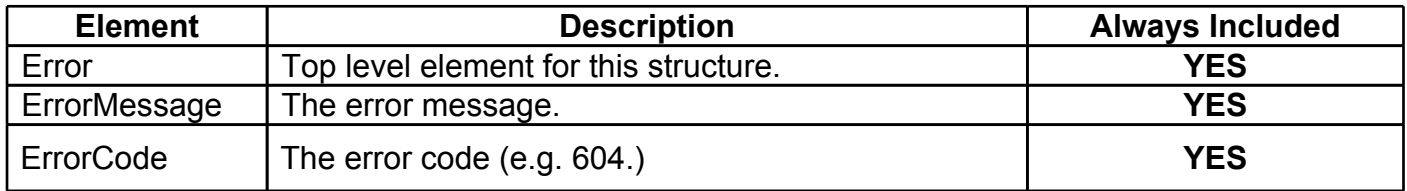

#### **Example Request (601):**

```
<?xml version='1.0'?>
<Request>
     <Authentication>
           <Username><![CDATA[MyUsername]]></Username>
           <Password><![CDATA[DodgyPassword]]></Password>
     </Authentication>
```

```
<AccountDetails>
          <GetAccountDetails>
                <![CDATA[TRUE]]>
           </GetAccountDetails>
     </AccountDetails>
</Request>
```
#### **Example Response (601):**

```
<?xml version='1.0'?>
<Response>
     <Error>
           <ErrorMessage>Invalid login details, check your details are correct
```

```
and that you have permission to use the XML API</ErrorMessage>
          <ErrorCode>601</ErrorCode>
     </Error>
</Response>
```
#### **Example Request (602):**

```
<?xml version='1.0'?>
<Request>
     <Authentication>
           <Username><![CDATA[MyUsername]]></Username>
           <Password><![CDATA[MyPassword]]></Password>
     </Authentication>
     <AccountDetails>
           <RequestStatus>
```

```
 <Ticket></Ticket>
     </RequestStatus>
</AccountDetails>
```
</Request>

#### **Example Response (602):**

```
<?xml version='1.0'?>
<Response>
     <Error>
           <ErrorMessage>Your xml is setting a null value or some data is too 
     long, check that each tag contains a valid value. NOTE - max message
     text character length is 1600, if you are sure you need to send a 
     message longer than this please contact the txttools technical team on 
     techies@txttools.co.uk</ErrorMessage>
           <ErrorCode>602</ErrorCode>
     </Error>
</Response>
```
#### **Example Request (604):**

```
<?xml version='1.0'?>
<Request>
     <Authentication>
           <Username><![CDATA[MyUsername]]>
     </Authentication>
</Request>
```
#### **Example Response (604):**

```
<?xml version='1.0'?>
<Response>
     <Error>
           <ErrorMessage>The element type "Username" must be terminated by the 
     matching end-tag "</Username>".</ErrorMessage>
           <ErrorCode>604</ErrorCode>
     </Error>
</Response>
```
## XML Push API for Messaging

### <span id="page-21-0"></span>**What is the XML Push API?**

ConnectTxt offers customers the ability to provide a URI which can accept delivery of message status updates and inbound SMS messages. Any messages or status updates received by ConnectTxt are automatically 'pushed' to this URI without any intervention required from the customer's system. This allows developers to build applications without the added complexity inherent in needing to continuously poll the ConnectTxt server for status information and messages.

### **How to use the API**

Customers who wish to implement this interface must provide ConnectTxt with a URI for the ConnectTxt system to connect to. This URI should accept three parameters (via POST, not GET):

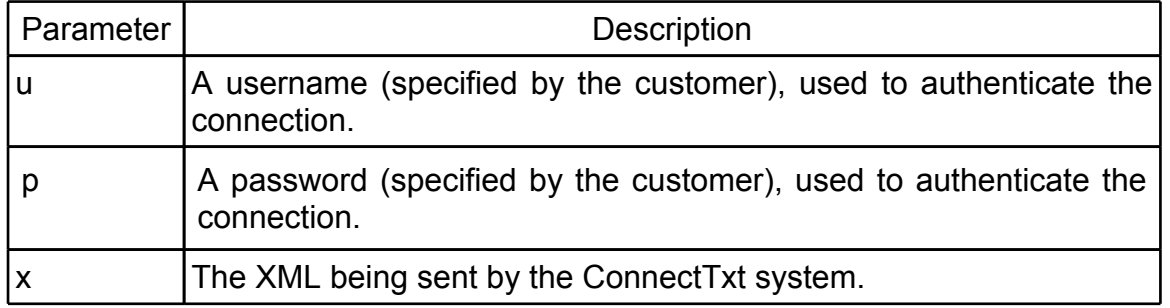

### **A few notes about the XML push API:**

- 1. The XML payload structure follows the same schema as shown for the messaging API earlier in this document (but contains only inbound messages and status updates).
- 2. SSL encryption is supported on the push API, and is a recommended transmission method, to ensure secure use of the system.
- 3. Please ensure that your firewall is correctly configured to allow incoming TCP connections to this URI (typically on port 80 for HTTP or port 443 for SSL) .
- 4. The structure for pushed inbound messages differs slightly from that provided when requesting messages, to help indicate which account/number the message was sent to. Please see below:

### <span id="page-22-0"></span>**InboundMessage Response Structure in XML Push:**

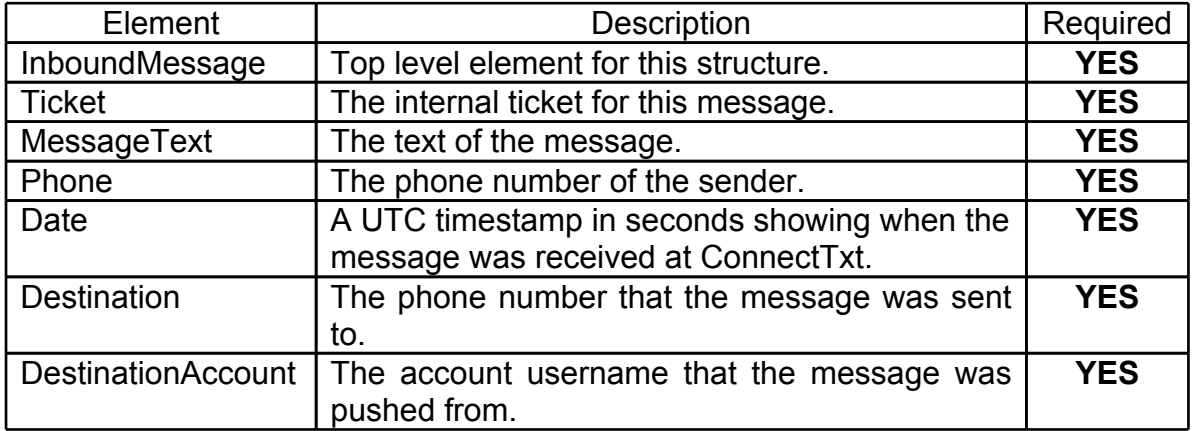

### **Example Request:**

<InboundMessage>

```
<Ticket>1278</Ticket>
<MessageText><![CDATA[Example]]></MessageText>
<Phone><![CDATA[+4471234567890]]></Phone>
<Date>1234567890</Date>
<Destination>
     <![CDATA[+449876543210]]>
</Destination>
<DestinationAccount>
     <![CDATA[GregJPreece]]>
</DestinationAccount>
```
</InboundMessage>

# Version History

#### **2nd May 2012 - ConnectTxt 6.8.1**

Added new milliseconds-based search on inbound messages. Updated scheduled messages to use new ScheduleTimeUTCSecs tag over MessageDate Updated product name from txttools to ConnectTxt

#### **7th Feb 2012**

Company rebranding to Blackboard.

#### **13th October 2011 - txttools 6.7**

Clarified error codes and added new 600 code.

#### **28th March 2011 - txttools 6.6.2**

Added version history to document Added hint regarding Transfer-Encoding header for HTTP 1.1 clients Re-added missing error code info Added new inbox counts documentation Added reporting levels to outbound messages Updated account detail requests to new version